# Trade Angel

The only app for traders that will notify them of any desired price movement, in absolute or percentage terms, from the nearest top or bottom.

An essential tool for traders, enabling them to take action based on price fluctuations. Other apps only provide a one-time alert when an asset hits a certain fixed price.

Trade Angel provides real time market quotes and recurring price movement alerts, as per user settings, for 26 major currency pairs and 45 major ETFs. Catch every move in these assets with Trade Angel's recurring alerts. With Trade Angel, you will never miss a price move again.

The app and the backend are light and optimized for performance and accuracy in order to notify users as per their criteria in real-time. It's an improved version of our original Forex Eagle app, with more reliability, customizability, features and asset classes.

Due to the app's uniqueness it is easy to misunderstand its functionality. This application is not meant for setting fixed price alerts. It is meant to track the movement of assets, for e.g. if you desire to be notified whenever EUR/USD moves up or down by  $0.01$  points or say  $0.25\%$ .

Please make sure your device is connected to the Internet and notifications are not blocked for this app in Settings-> Notifications-> Trade Angel, in order to receive notifications. Notifications are not queued if the device is offline. However those alerts too can be viewed within the app when the device comes online.

You will receive 10 notifications for free when you install the app. You may purchase 100 additional notifications, as many times as required, from the app store. Each new alert will reduce the notification balance by 1.

Wish you all the best in trading!

## Installation

Download Trade Angel from the Play store. After successful installation, click on the app's icon to open it. When opening for the first time, the app will connect to OneSignal to be able to receive push notifications.

Since the main purpose of the app is to receive price movement alerts; please do not block notifications for this app in system settings. To disable notifications, please delete the election or change the tracking amount/percentage to 0 instead.

### **Overview**

Trade Angel was formerly Forex Angel, which had 26 currency pairs. Trade Angel's initial screen (Kiosk) displays quotes for 26 currency

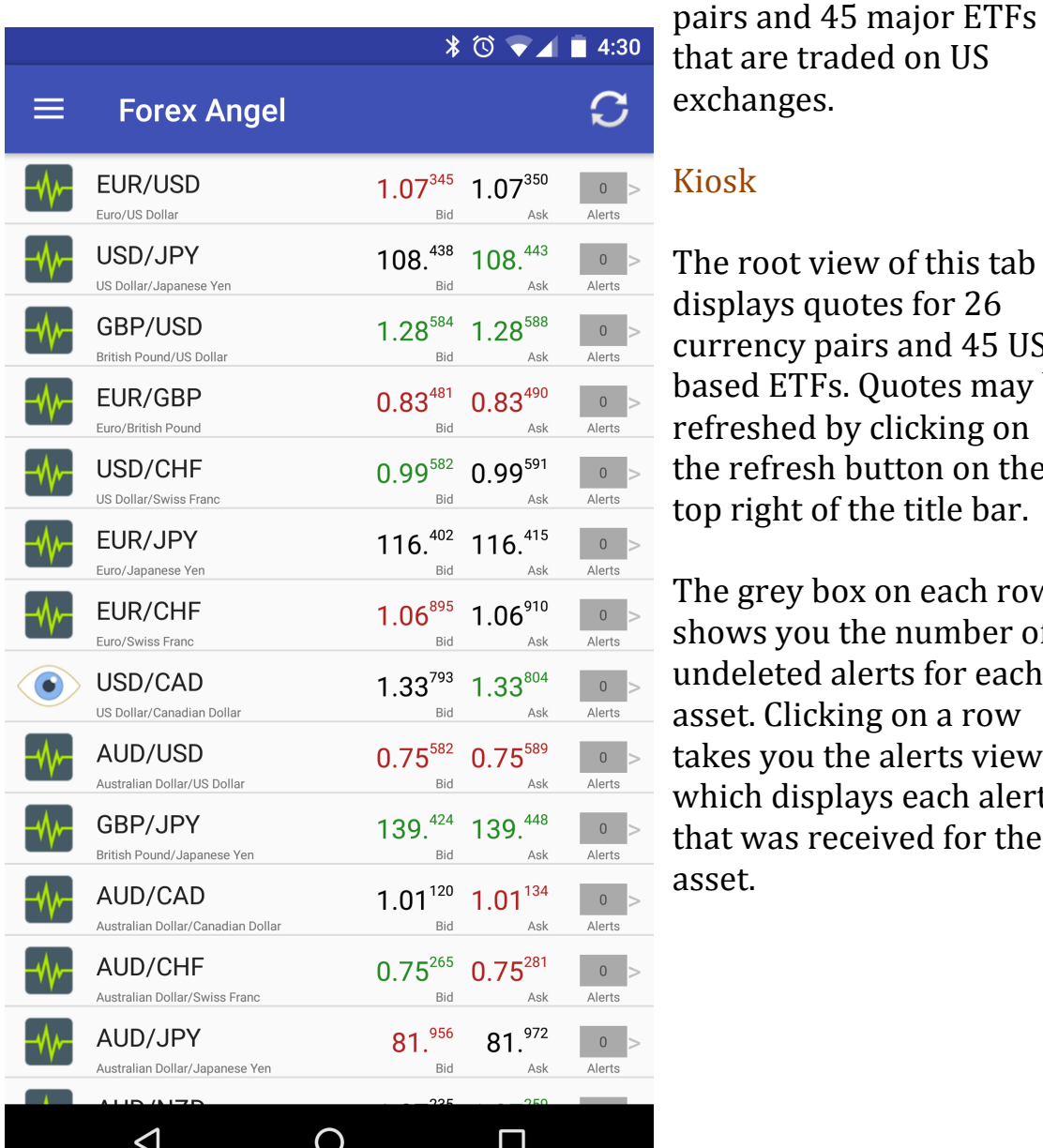

 $\triangleleft$ 

that are traded on US exchanges. 

### Kiosk

The root view of this tab displays quotes for 26 currency pairs and 45 US based ETFs. Quotes may be refreshed by clicking on the refresh button on the top right of the title bar.

The grey box on each row shows you the number of undeleted alerts for each asset. Clicking on a row takes you the alerts view, which displays each alert that was received for the asset.

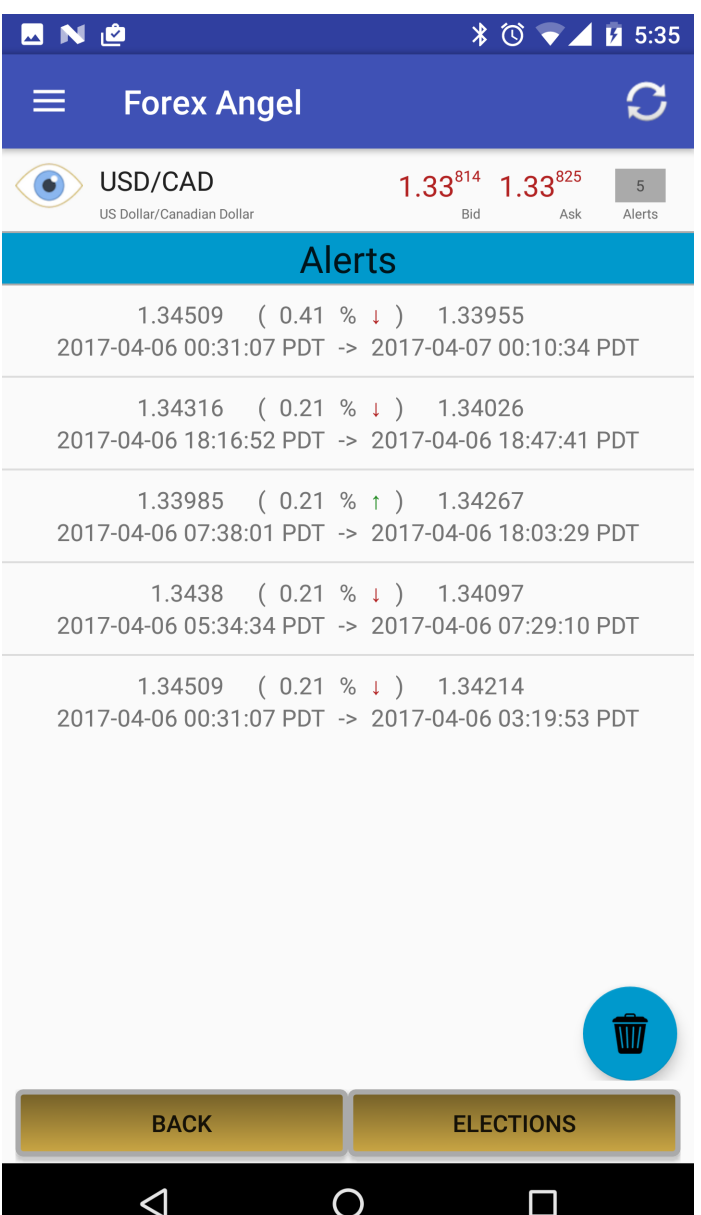

On the alerts table view, the trash icon becomes visible when the table view is displaying at least one alert. Touching the trash icon enables you to delete all alerts of the currency pair permanently.

Alerts are displayed in the time zone that the user is in, irrespective of when it was received.

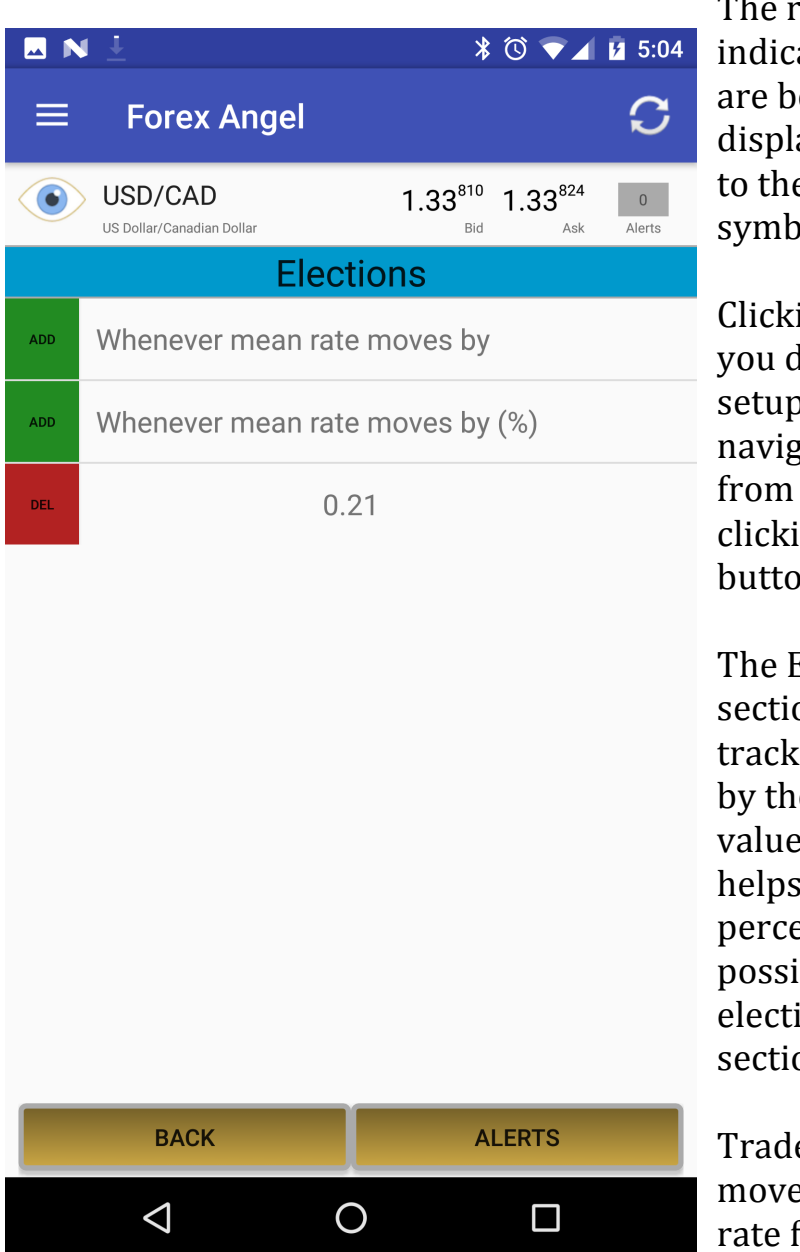

The root Kiosk view also ates if any of the pairs eing monitored, by aying a different icon e left of the currency ol.

ing on the icon takes lirectly to the election page. You can also rate to this setup view the alerts view by ing on the Elections on at the bottom right.

 $\Xi$ lections view has two  $\cos$ . The first one is to currency movements e change in absolute e. The second section you do the same in entage terms. It is ble to set multiple ions under each on.

e Angel tracks ement of the mean for currency pairs,

which is the mid-point of Bid and Ask rates, or the last price of each ETF.

Click on the ADD button to add rows to any section. Then clicking on an election row will bring up a pop-up that enables you to edit its value. Changing the value to  $0$  or pressing the DEL button removes the row.

You can set alerts only if the device has a notification balance greater than zero. If you run out of balance, more can be purchased from the Stash page. To navigate to the Stash page, click on the menu at the top left and choose "Stash".

## Stash

The page displays balance notifications. When balance falls hits the warning level, notifications will carry a low balance warning.

On this view you may purchase one hundred additional notifications as many times as required. Purchased notifications are activated on the server. If the server is unavailable at the time of activation, it will be activated if the app is reopened later when the server is available.

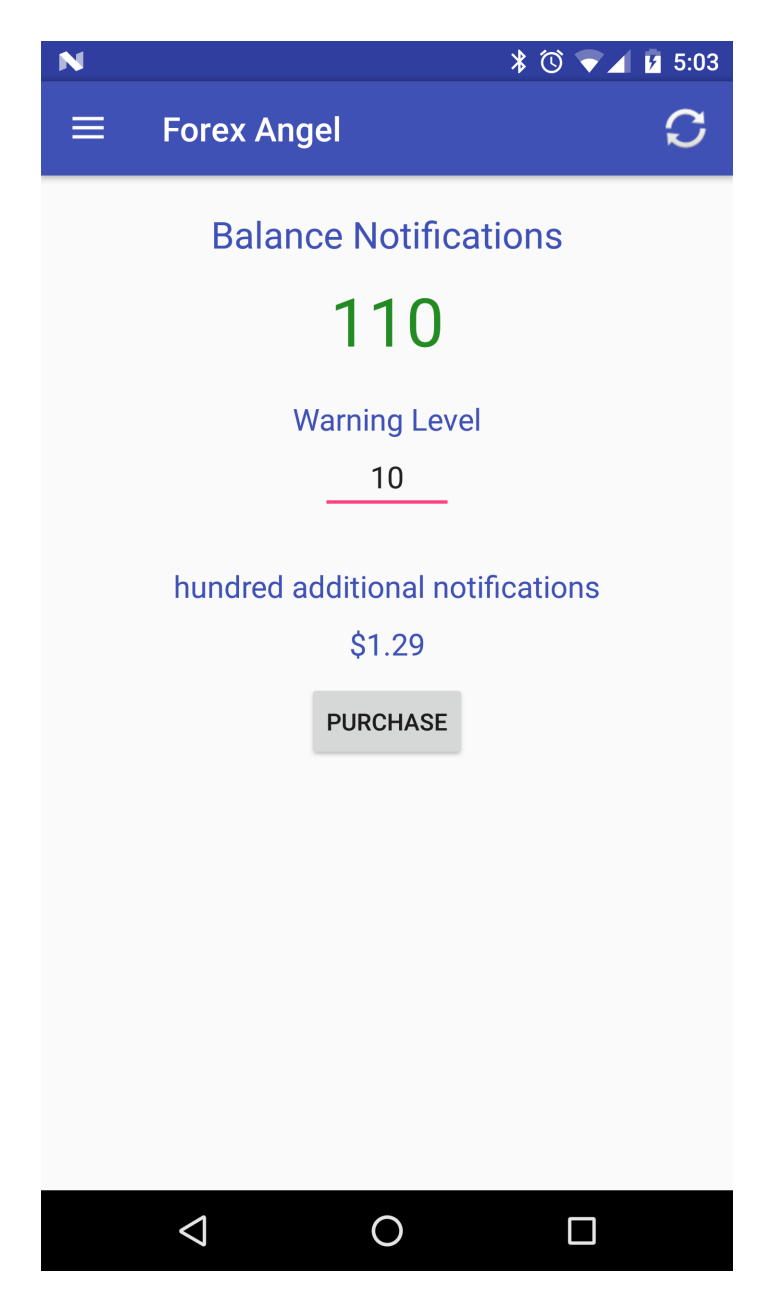

#### Disclaimer

Trading is injurious to your health, wealth and wisdom. The developer of this app (the 'Developer') is not liable for any loss you (the 'User') incur from the proper or improper use of this app. Push notifications are not guaranteed by Google or by the Developer. 

Technical or system issues at www.reninf.com (the 'Server') or bugs in the app or the Server can lead to lack of notifications or unexpected behavior.

Real time market data is obtained from TrueFX (www.truefx.com) and IEX Trading (www.iextrading.com); both are third party providers. Therefore the Developer does not guarantee the accuracy of this data. Issues with TrueFX or IEX can lead to lack of quotes and/or delayed alerts.

Push notifications are delivered using OneSignal's (www.onesignal.com) push notification API. Problems at OneSignal can cause inability to register a new device or delayed/missing notifications. However those notifications can still be viewed within the app.

The Server will be down for less than 30 minutes every Sunday for regular maintenance. Activation of in-app purchase or modification of notification settings cannot be performed during this brief period. These actions can be performed after the maintenance period when you reopen the app.

#### Privacy policy

The information we hold is your device data such as the device ID, time zone, language, balances etc. and your alerts and preferences. OneSignal API, used by the server to send notifications, collects data such as your location, device type, operating system version etc. We have access to most data OneSignal collects.

We will use your information to deliver alerts based on your settings and time zone. We may also send you alerts to notify you about any news related to this app.

#### **Attributions**

Forex market data provided for free by www.truefx.com ETF market data provided for free by www.iextrading.com/developer IEX terms of service: www.iextrading.com/api-exhibit-a All icons used in the app are from www.icons8.com. The app icon is from www.clipartpanda.com.